## Приложение 1 к письму СИПКРО от  $\frac{\text{N}_2}{\text{N}_1}$

- 1. Для выполнения теста ученик заходит в АСУ РСО под своим логином.
- 2. Выбирает Вкладку «Дневник», затем, в выпадающем меню, «Учебные курсы.

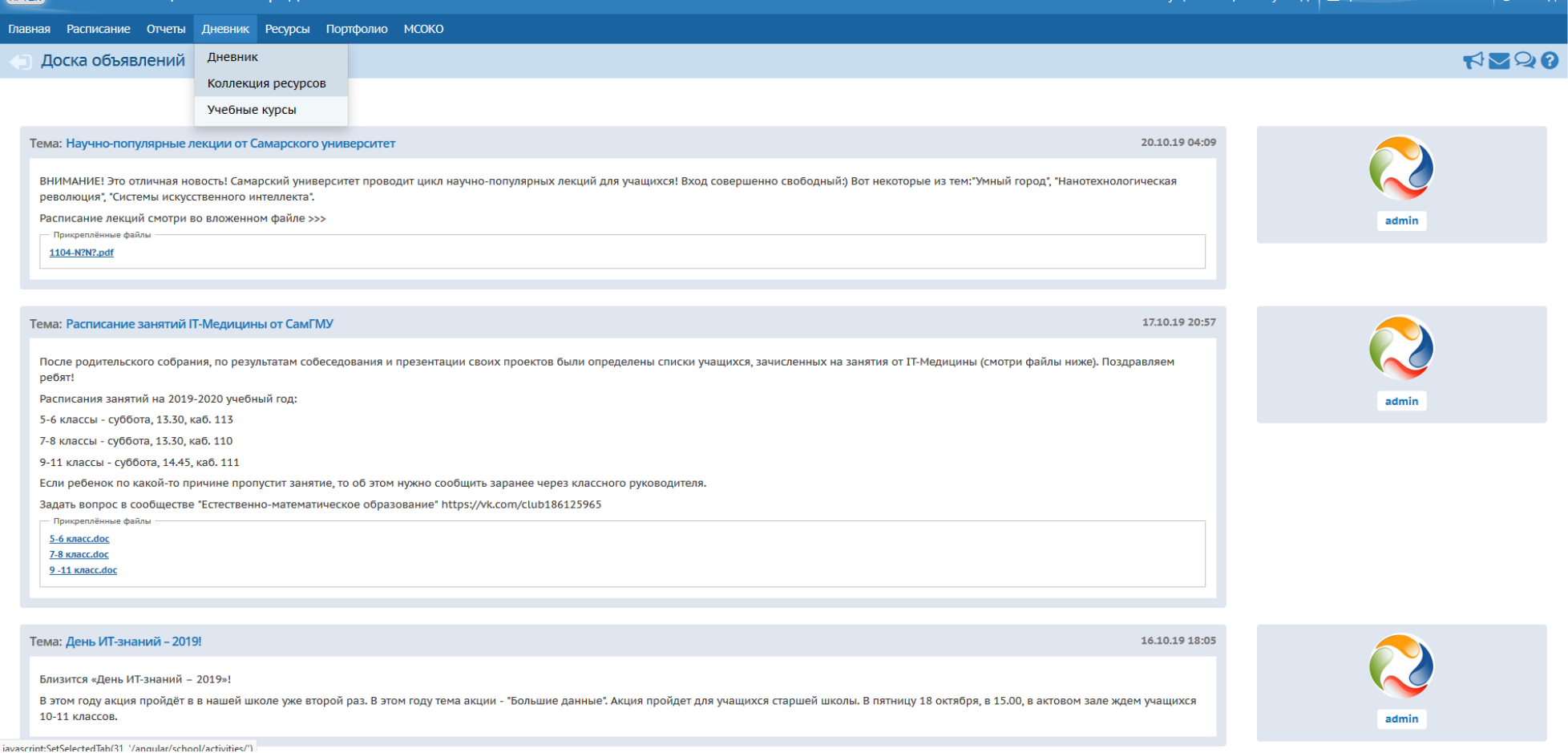

- 3. Выбирает «Региональная Образовательная Система Тестирования "РОСТ". Компания "ИРТех"».
- 4. Однократно нажимает на «Просмотр материала».

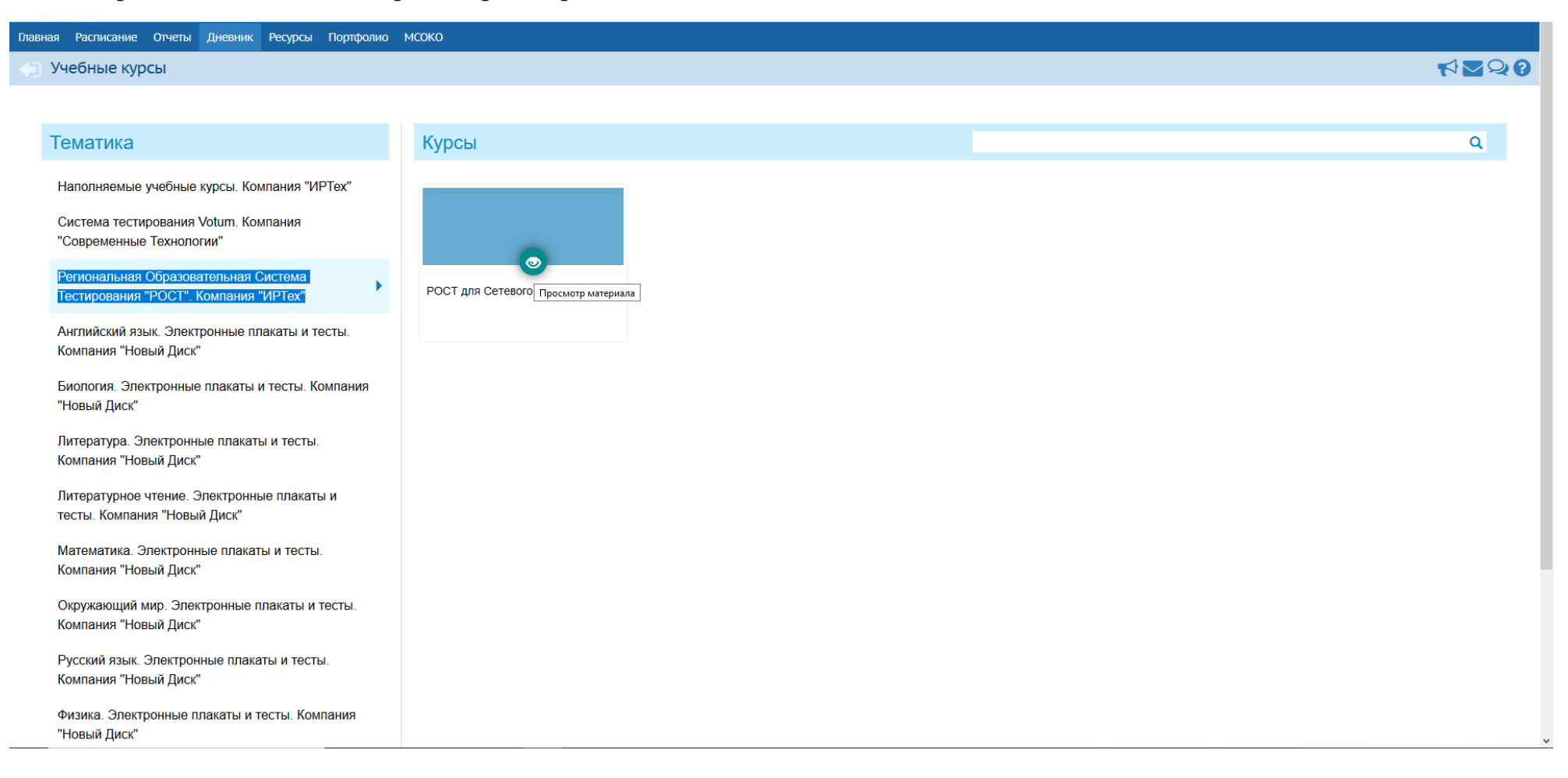

## 5. Выбирает тест «Функциональная грамотность (демо-версия)»

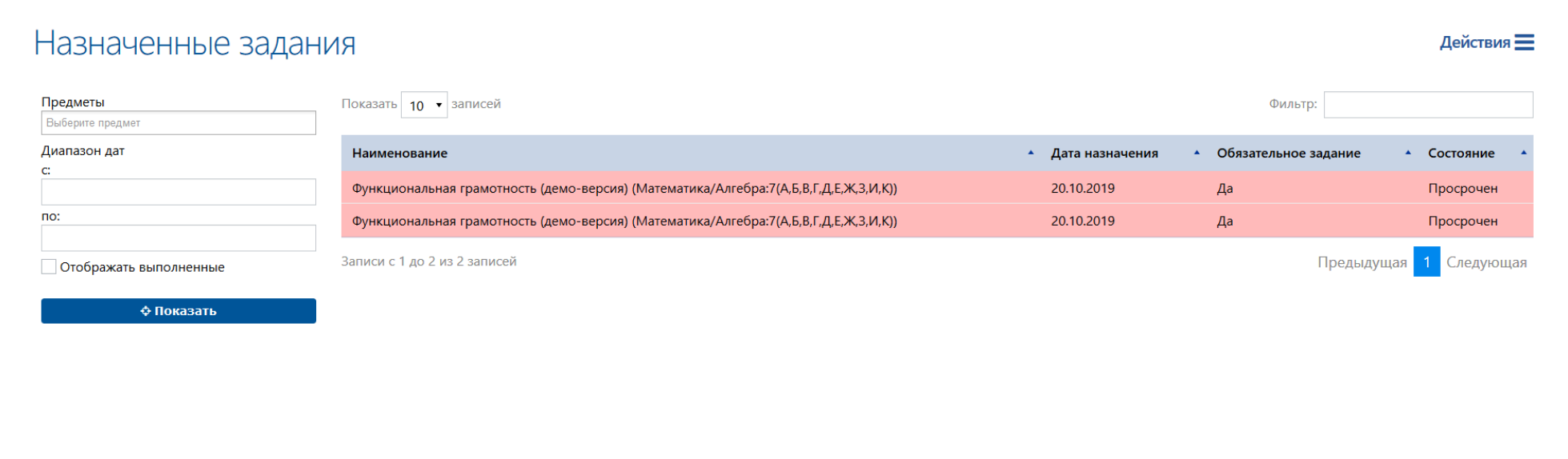

## 6. Знакомится с инструкцией и приступает к выполнению.

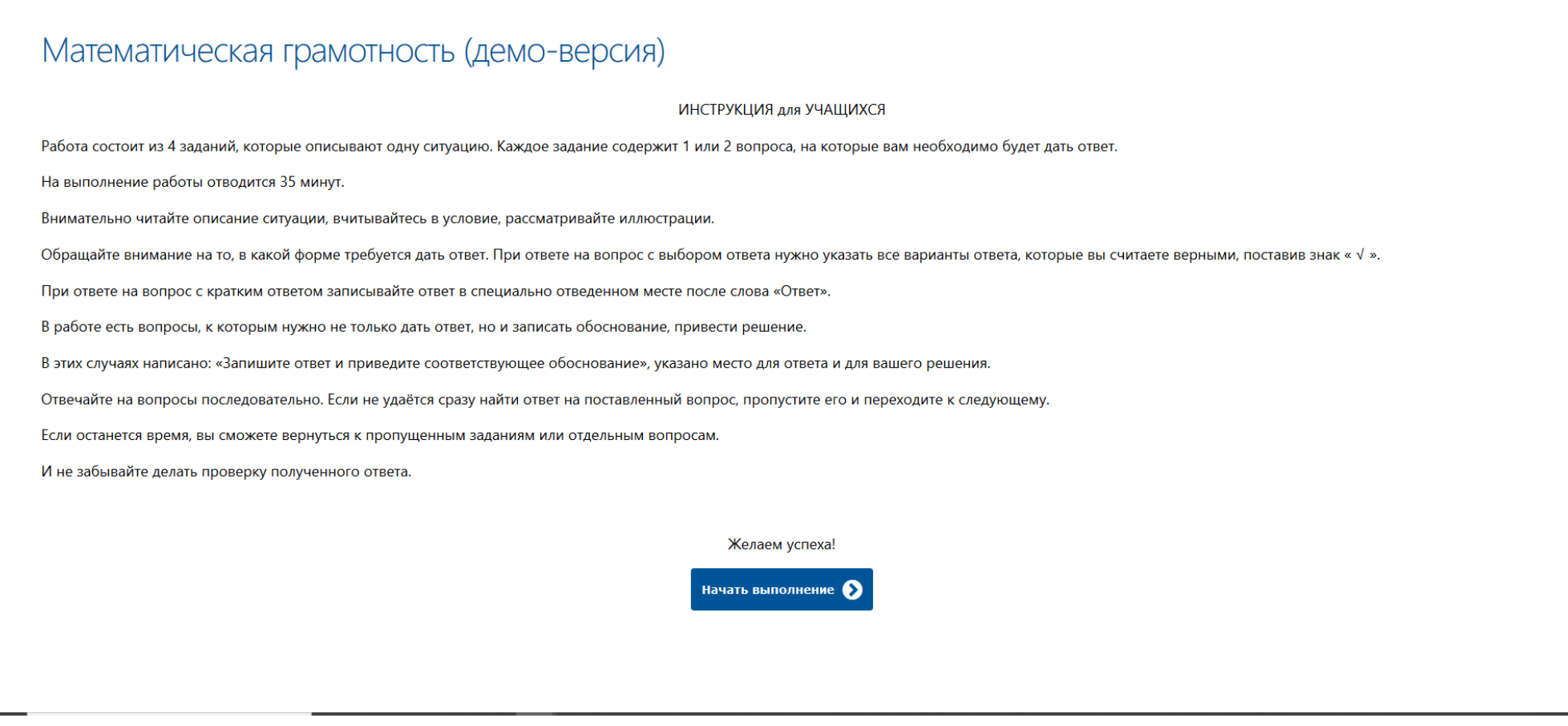